## Send an email from a contact record

This article applies to:

Max Classic

A quick and convenient way to communicate with your contacts, is by sending them emails directly from their contact record Inside Max Classic

Your browser does not support HTML5 video.

## **Directions**

1. While viewing the contact record, click the email icon next to their email address.

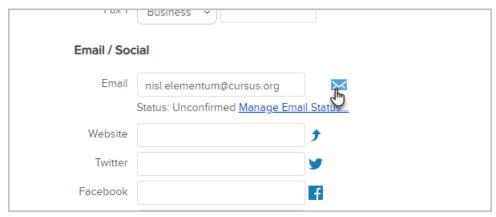

- 2. Create your email now, or select a different starting template by clicking on the Template button.
- 3. Click Send

**Note**: Forwarding an email from a contact's email history will strip out any hyperlinked text in the forwarded email.